## 南信大教育在线平台课程讨论使用指南

**南信大教育在线平台**为全校师生提供在线教学服务,包括线上学习观看教学视频、答疑、作业、测验等 相关技术服务,旨在利用电脑、手机、网络等现有设备开展教学活动。

南信大教育在线平台包含电脑端(网址:http://nuist.fanya.chaoxing.com)和手机端(学习通APP) 两部分,电脑端和手机端可自动实现资源、数据、功能同步,有效保证师生使用习惯的一致性。 南信大教育在线平台已无缝对接超星电子图书、电子期刊、学术视频等数据库,为学生拓展学习提供资 源支撑。

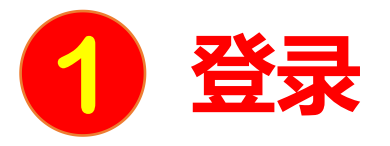

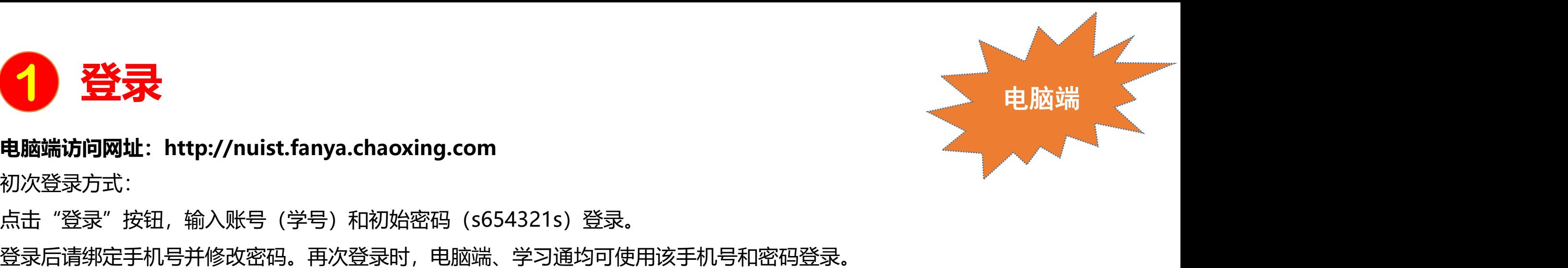

### **电脑端访问网址:http://nuist.fanya.chaoxing.com**

初次登录方式:

点击"登录"按钮,输入账号(学号)和初始密码(s654321s)登录。

登录过"南信大教育在线"的学生,密码同**PC**端。

如果已在学习通登录并绑定学号,登录密码为修改后的密码,支持学号、手机号两种登录方式。

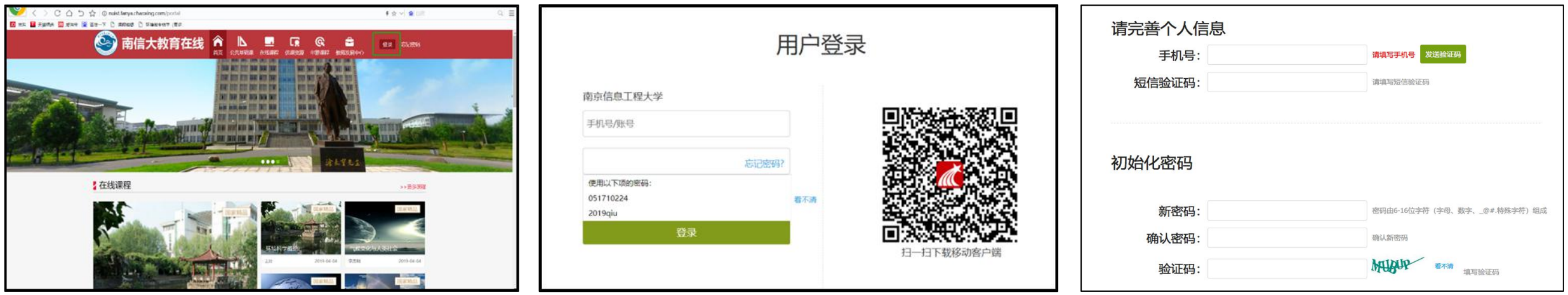

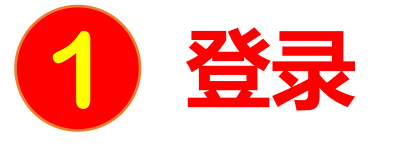

扫描右方二维码或在手机应用市场中搜索"学习通"进行下载。

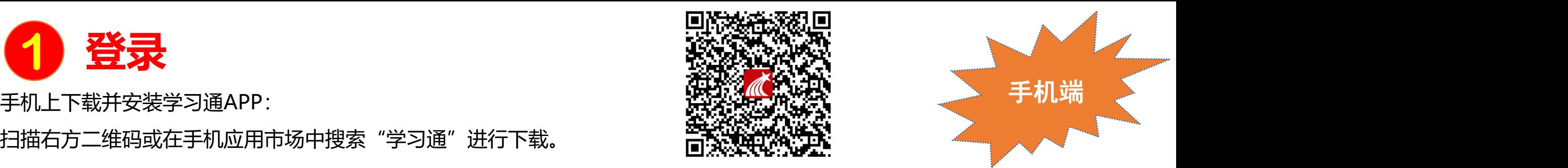

**初次登录者:**点击右下方的"我"进入"登录"页面,选择"新用户注册",输入手机号获取验证码并设置自己的密码,然后填写学校 名称、输入自己的学号、姓名进行信息验证**(注意:信息验证一定不可跳过,学校名称是"南京信息工程大学",不能使用简写或具体 到学院)**。

## **如果已在电脑端登录并绑定手机号,则可直接使用手机号登录。**

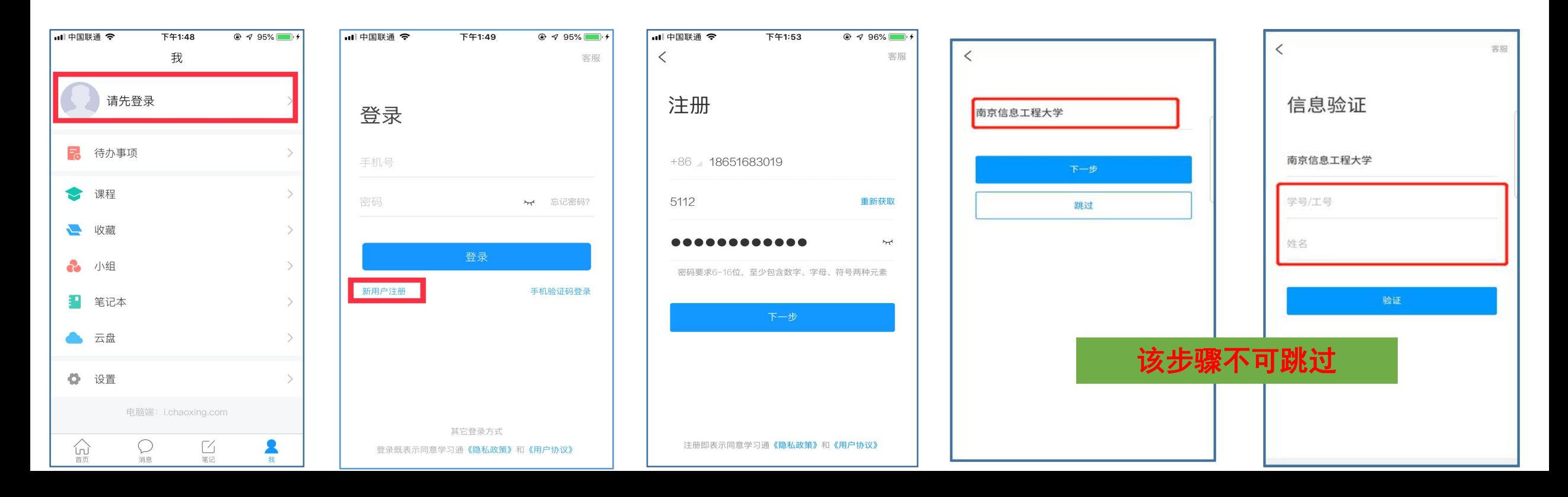

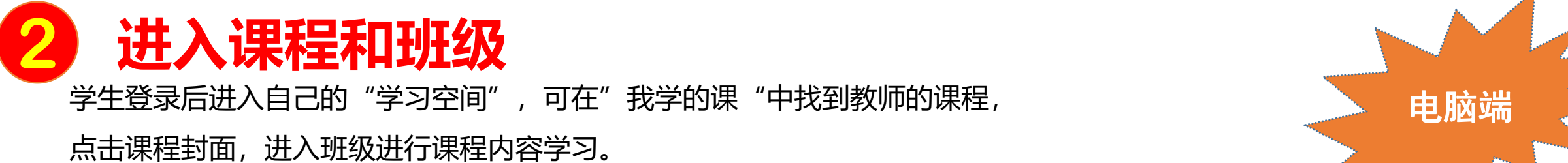

学生登录后进入自己的"学习空间",可在"我学的课"中找到教师的课程,

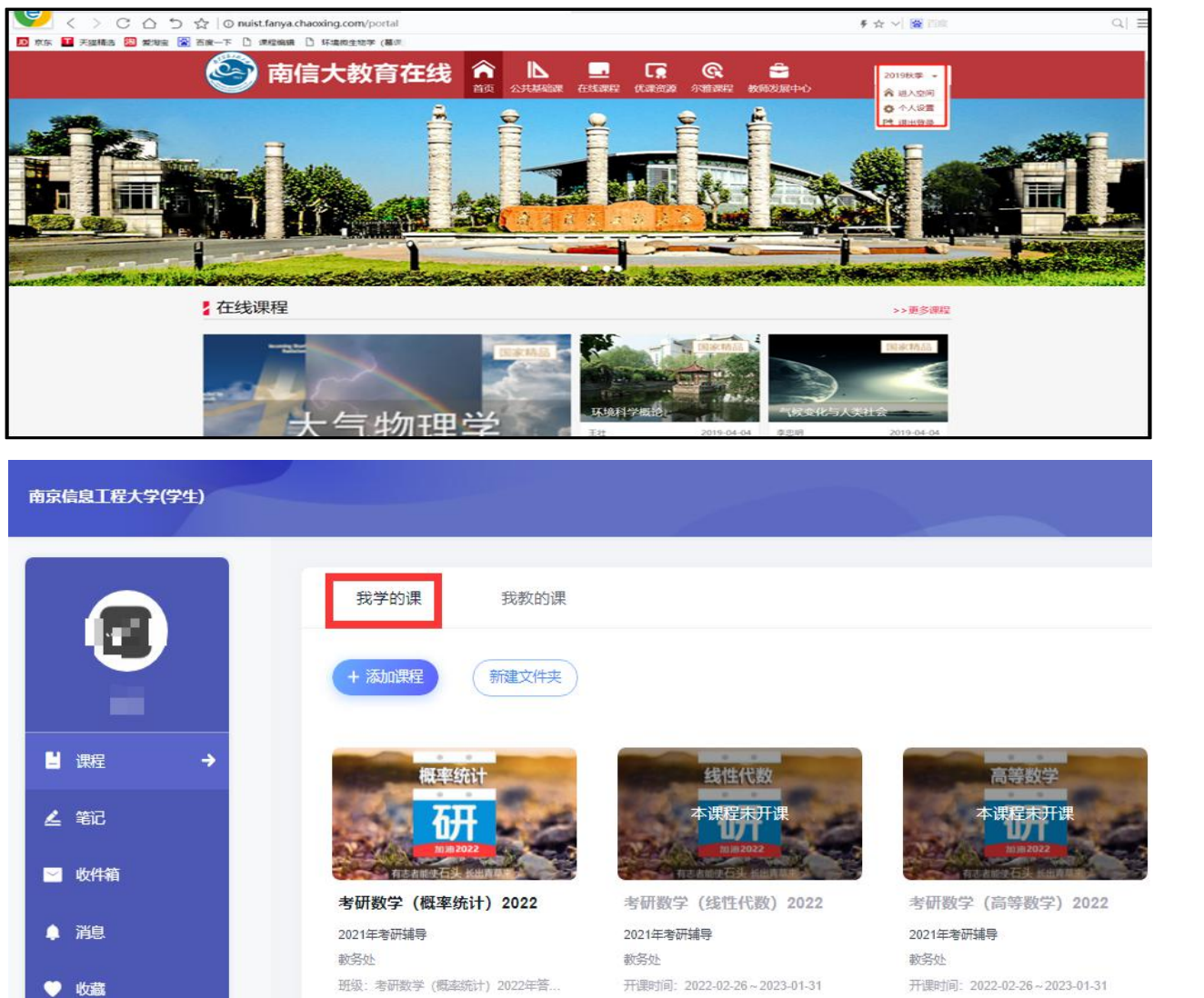

班级: 考研数学 (线性代数) 2022年答...

# 《 泛雅

考研数学 (概率统 计) 2022

■ 任务

■ 章节

● 讨论

乙作业

(4) 考试

一资料

7 错题集

■ 学习记录

。知识点

班级: 考研数学 (高等数学) 2022年答..

考研数学 (概率统计) 2022年答疑班 (2019级)

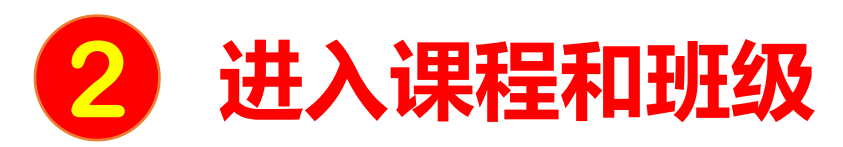

## **电脑端的课程和学习通的课程互通,登录学习通可以在"我"中找到课程及所在班级。**

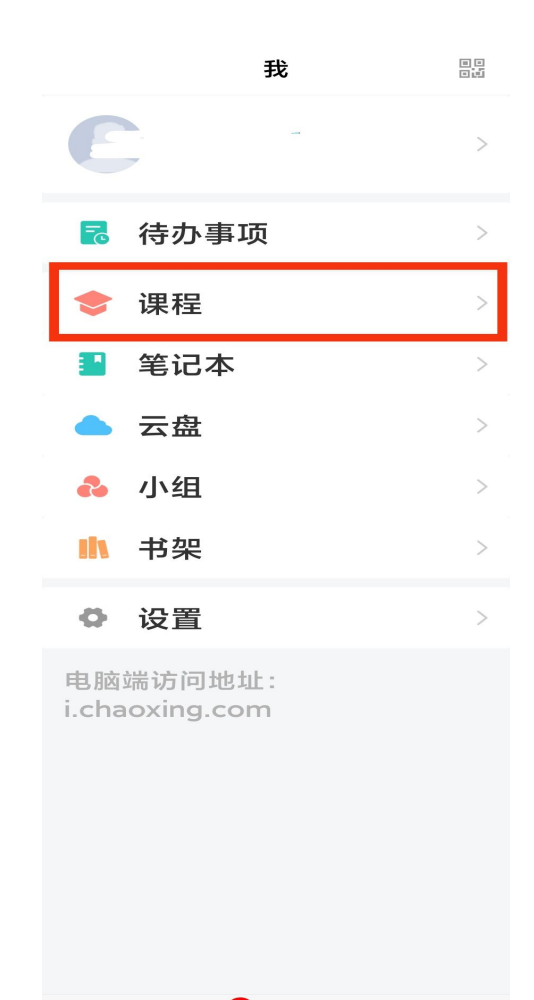

 $\begin{array}{c} \boxed{\phantom{0}}\\ \text{\#}^\text{\#} \text{\#} \end{array}$ 

消息

■ 我

心颤

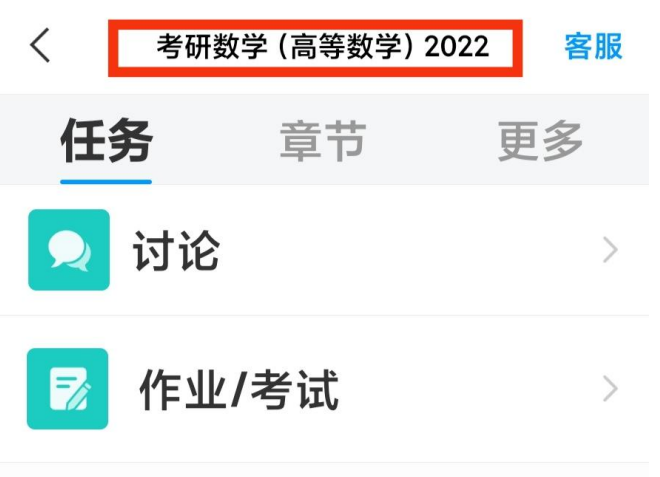

下拉刷新可查看是否有新任务

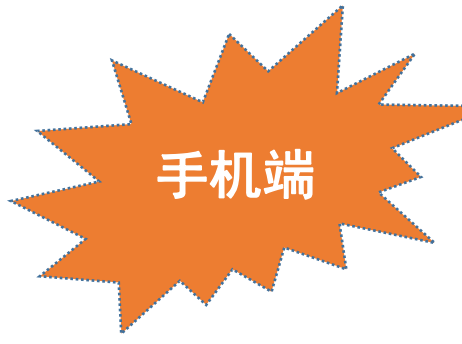

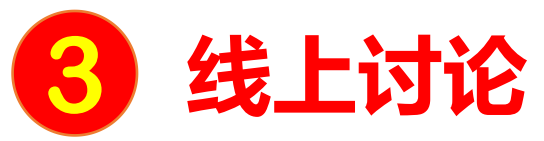

## 电脑端:点击讨论-在新建话题处输入标题内容-点击发布

《泛雅 本班还没有话题哦,快去发布一个吧~ 考研数学 (概率统 计) 2022 ■ 任务 我的 目章节 V, 我发布的 ■ 対论 新建话题 ← 我回复的 K"全屏模式 之 作业 发布给 考研数学 (概率统计) 2022年答疑班 (2019级) (20) 考试  $\bigcirc$ 回复我的 请输入标题 一资料 x 错题集 请输入话题正文 右上角可快速查找讨论内容 ■ 学习记录 。知识点 发表该话题即表示您已阅读并接受《用户协议》,请遵守该协议

电脑端

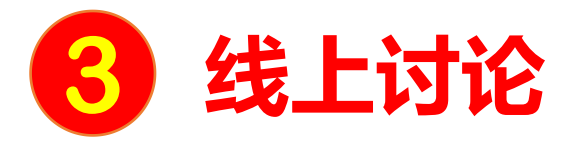

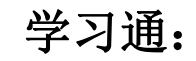

进入课程-任务-讨论,进入讨论板块 点击右上角 了 参与讨论。 第一十一十一 第一十一 第一作业/考试

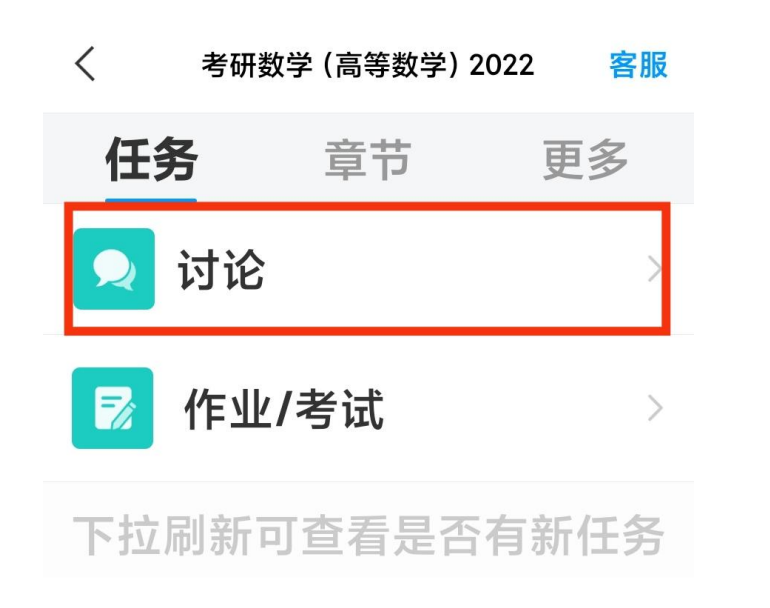

手机端